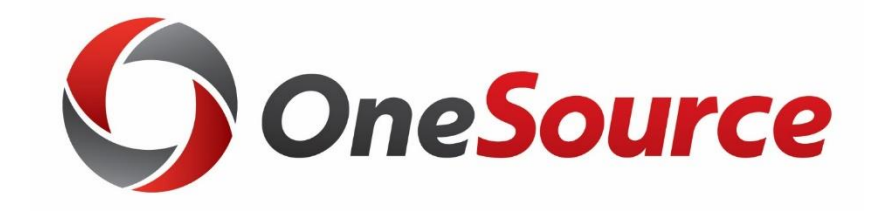

## What's New in the Data Warehouse: Budget Reporting

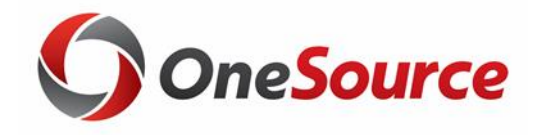

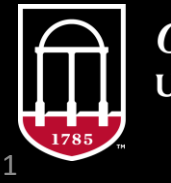

*OneSource* **INIVERSITY OF GEORGIA** 

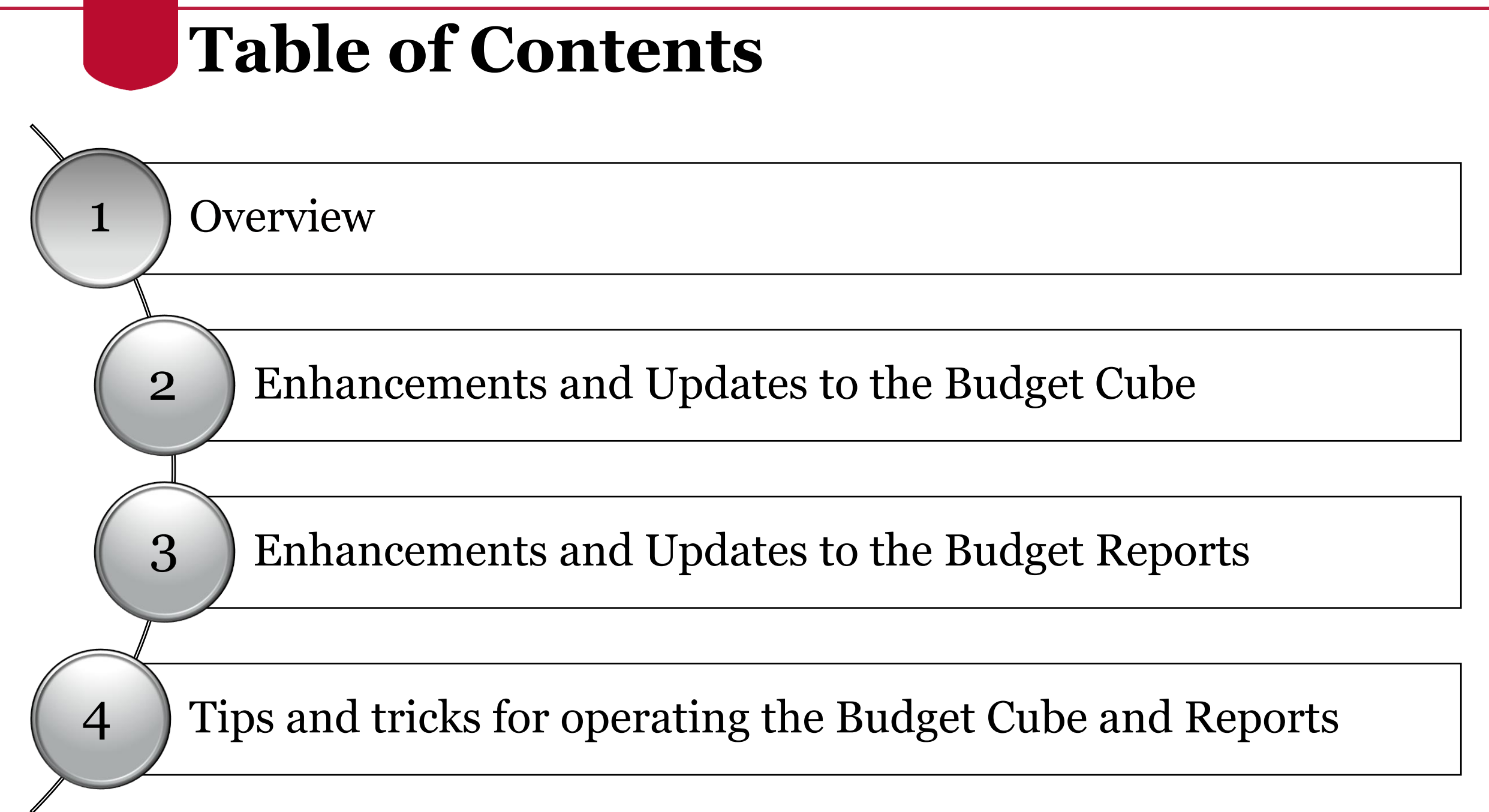

2

# Enhancements and Updates to the Budget Status Cube

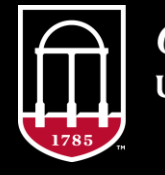

**OneSource JNIVERSITY OF GEORGIA** 

## **KK Transactions Job Aide (value fields)**

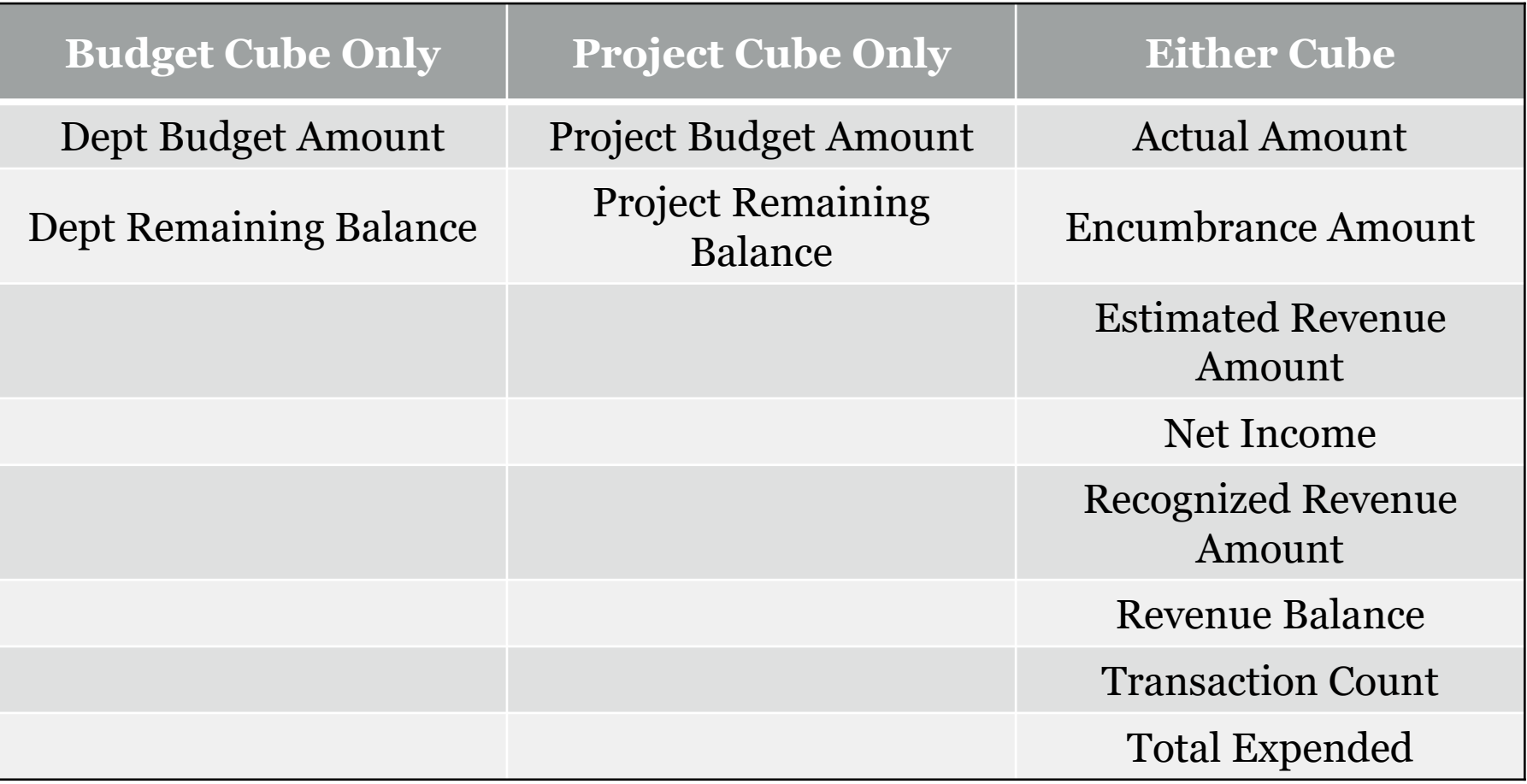

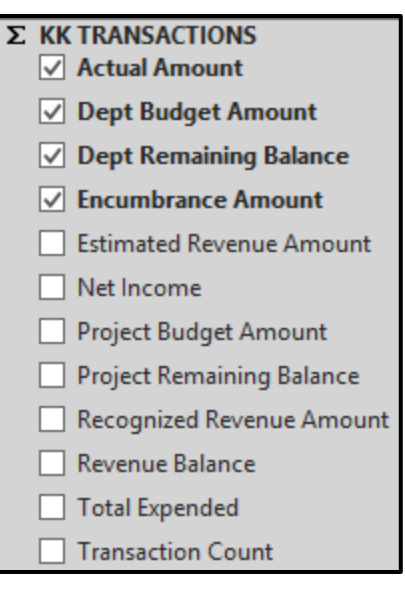

### **Net Income Calculation**

- Feature Release: Net Income Calculation
	- oEnhancement Request: Add calculation column for Recognized Revenue (Encumbrances + Actuals)

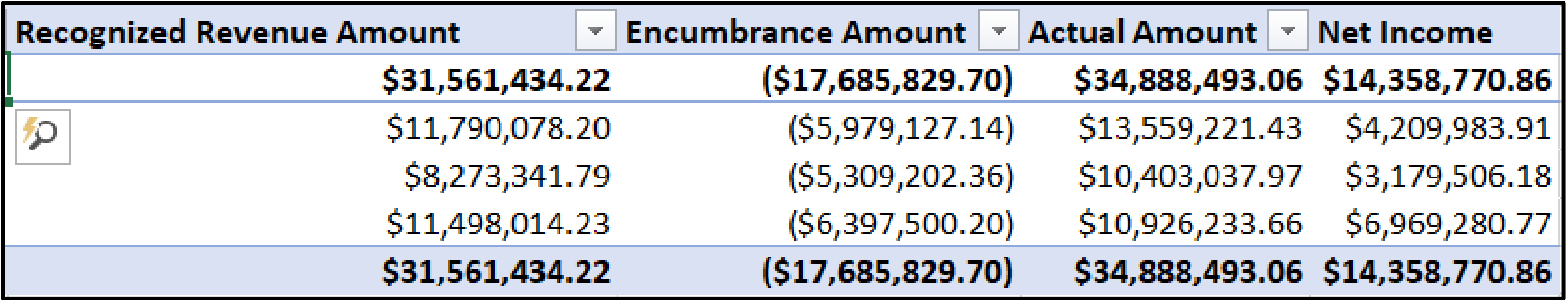

### **Journal Source and Line Detail**

• Feature Release: Line level detail and journal source information oEnhancement Request: Add GL Journal sources to the cubes. oEnhancement Request: Add line description to the cube.

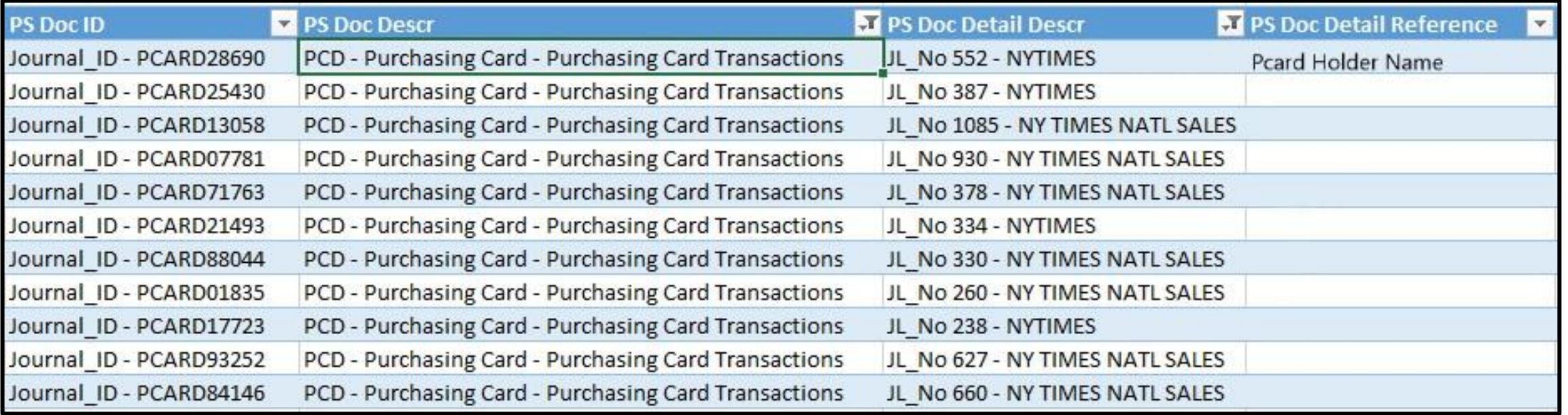

6

### **P-Card Detail**

• Feature Release: P-Card journal line detail added to drillthrough oThis is in response to an enhancement request to post P-Card charges by individual charge instead of batch.

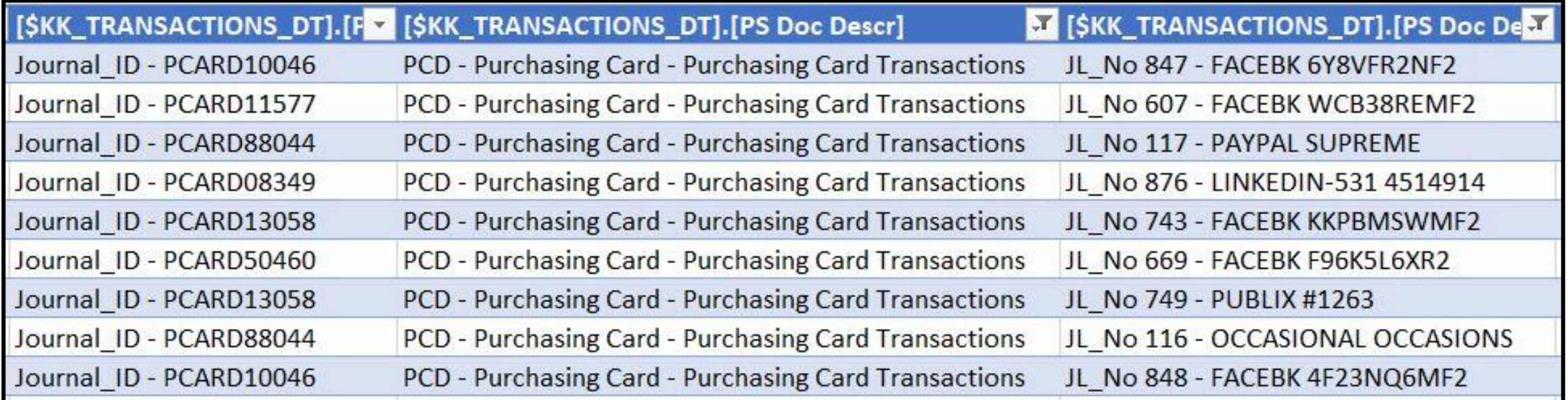

7

# Enhancements and Updates to the Budget Reports

Budget Status Report (all versions)

Monthly Status Report

Transaction List

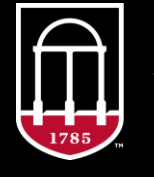

**OneSource JNIVERSITY OF GEORGIA** 

## **Budget Status Report**

- BSR Fund by Department, Department by Fund, and Class by Department:
	- oTransaction List:
		- KK Transaction Type has been added. In addition, it was added as the first column and is what defines the grouped transactions.
		- PS Doc Description has been added.
		- Some descriptions for the chartfields was removed to improve readability and save space on smaller screens.

• BSR Chartfield1 by Department: No change.

## **Monthly Status Report**

#### • Summary Tab:

oFilters for Fund, Class, and Program were added to allow users to narrow down even further beyond the Departmental Groupings.

#### • Detail Tab:

- o Detail account and subtotals were added to try and mirror some functionality that the BSR version 1.0 provided.
- oAccount family was left in as the primary group by to allow users to include/exclude groups of accounts as needed.
- oThe PS Desc field was updated to included additional information from the cubes.

## **Financials Transaction Log**

- Amount filters were added for the budget, encumbrance, and actuals amounts.
	- o This allows you to narrow down by amount if you're looking for something in particular but don't have all the chartstring details.
- KK Trans Type is being added to the detail tab for this report so that users can quickly identify what type of transaction they're looking at.
- Chartfield descriptions are being removed to conserve space and improve readability on smaller screens.

# Tips and tricks for operating the Budget Cube and Reports

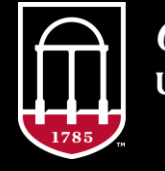

**OneSource INIVERSITY OF GEORGIA** 

### **Searching and Selecting from Dropdown Menus**

- To search through a long list of departments, funds, etc and only pull back items that start with a certain selection, type in the selection and then the asterisk (\*)
	- o This is especially helpful for departments because departments with letters in them are often sorted separately from departments that entirely numerical.
- Once you've isolated your range, you can check them all in one go by checking the top item in your range, holding down CTRL + SHIFT, and then checking the bottom item in your range.

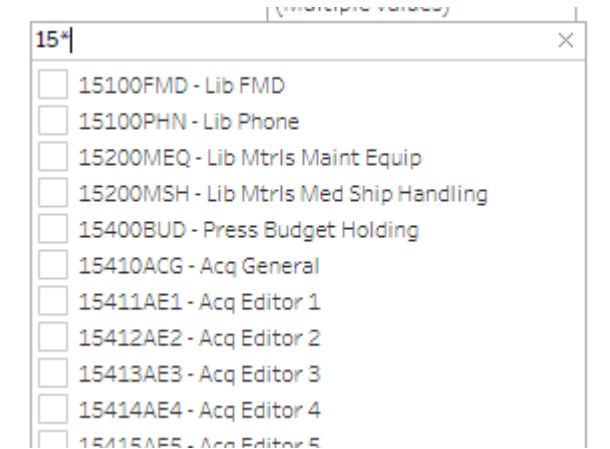

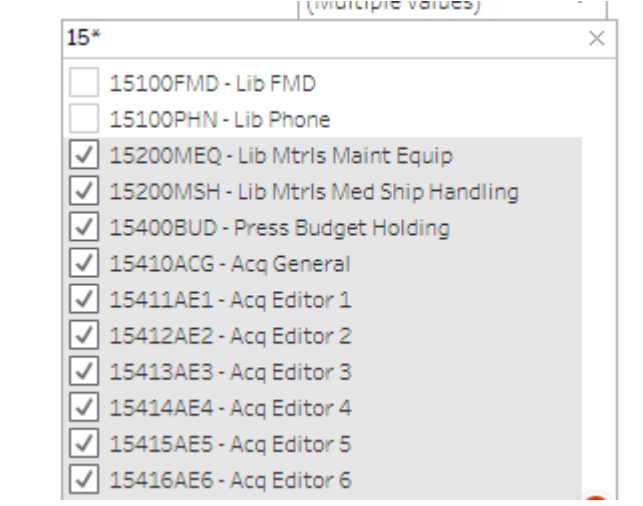

1<mark>3</mark>

## **Highlighting Selections in Views and Exports**

• Multiple aspects of a report can be selected at once by holding down CTRL.

oThis allows you to draw attention to specific information in the report. oThis highlighting can be saved as part of your view.

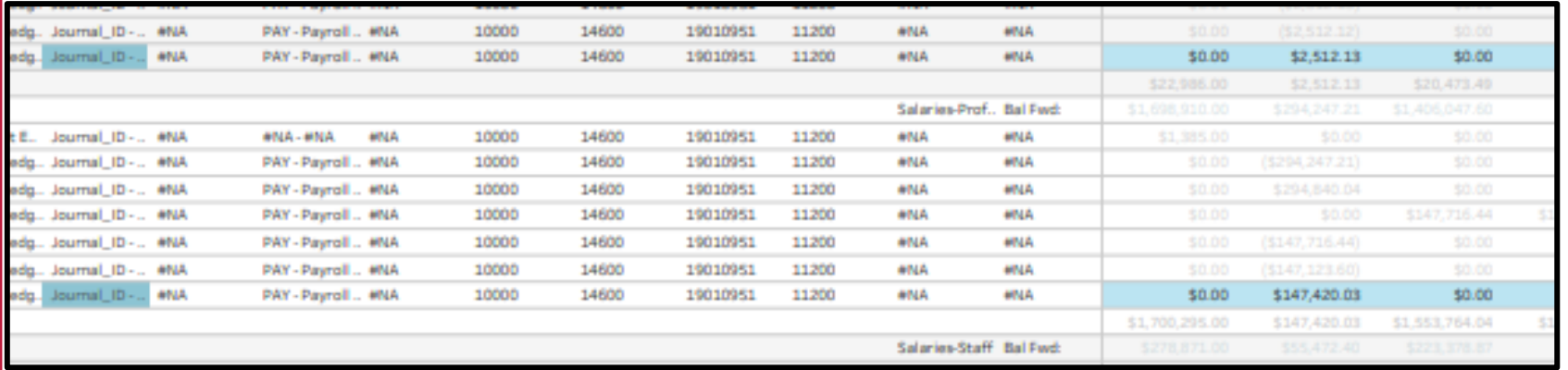

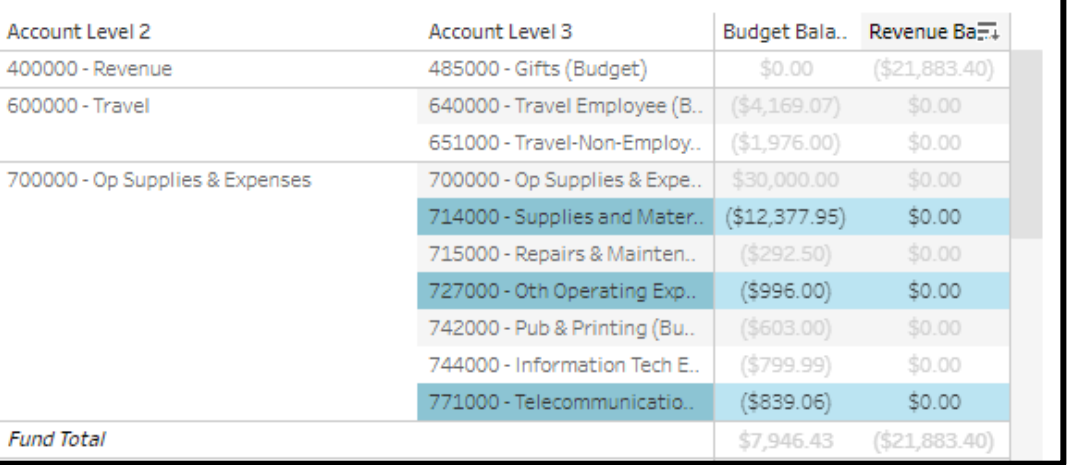

• Highlighting can also be included in PDF, image, and PowerPoint exports.

# **Including/Excluding Columns**

Columns that contain description information or chartfields cannot be hidden.

Columns that contain amount values can be excluded or hidden when the information is not needed.

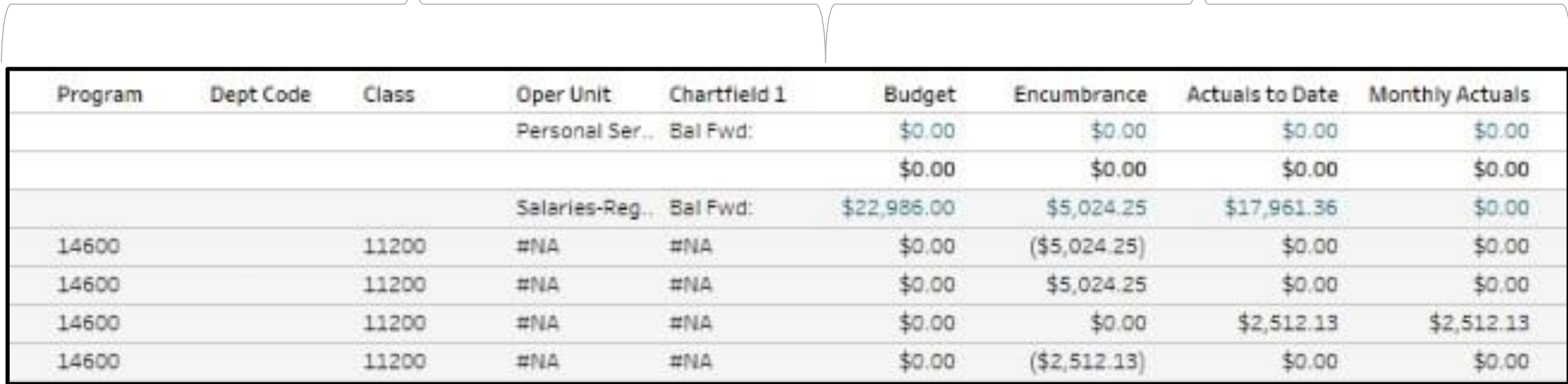

### **Resources**

Course materials and links to tutorials mentioned today can be found in the **Training Library** (Reporting and Data Warehouse > Getting Started with Reporting > [Reporting with Data Warehouse\)](https://training.onesource.uga.edu/UPK_Training/OneSourceOL/Publishing%20Content/PlayerPackage/index.html?Guid=2e44fc7b-7f0a-4fd5-ae26-82241018a28e&bypasstoc=0)

For additional assistance, please contact **OneSource Support Desk** at [onesource@uga.edu](mailto:onesource@uga.edu) or at 706-542- 0202 (option 2).

## **Thanks for your attendance!**

Still Have Questions?

[onesource@uga.edu](mailto:onesource@uga.edu) 706-542-0202 (option 2)

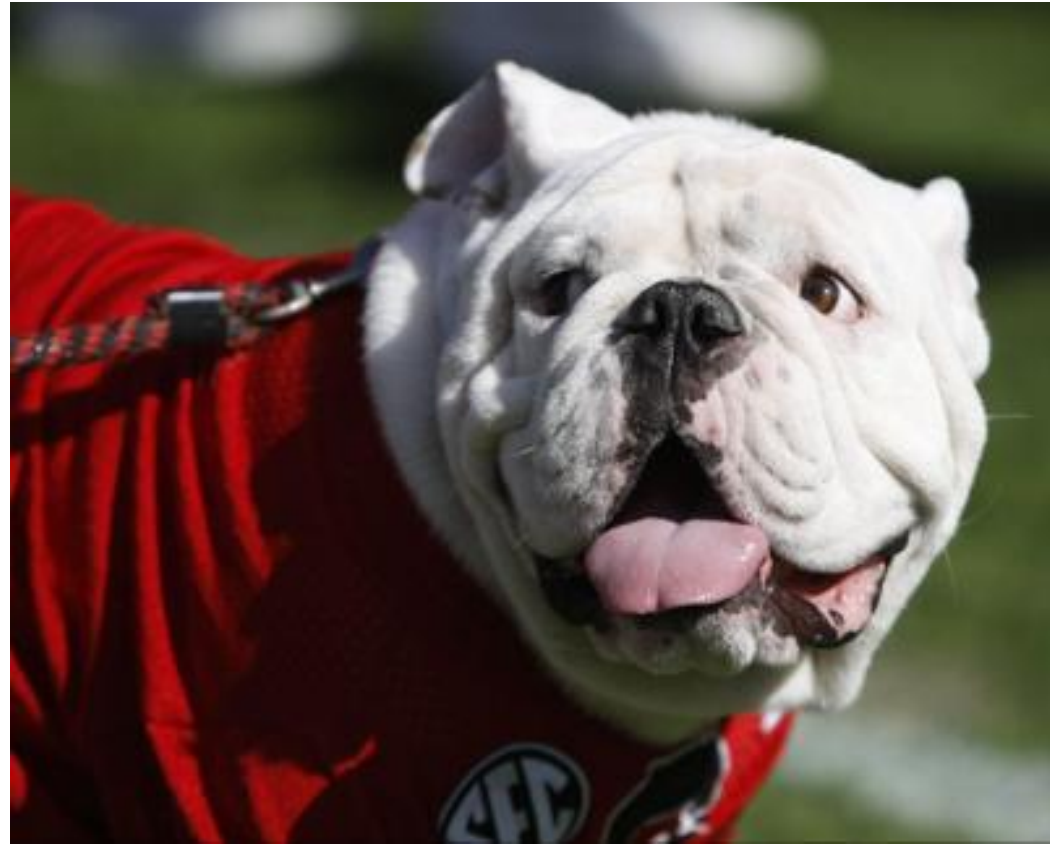

Photo/Joshua L. Jones (The Red & Black)

website: onesource.uga.edu website: onesource.uga.edu email: onesource@uga.edu support desk: 706-542-0202 support desk: 706-542-0202 (option 2)

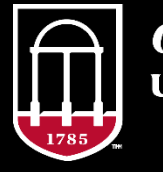

**OneSource** UNIVERSITY OF GEORGIA